# POROČILO O APLIKACIJI TRAVINJE++

eTrust d.o.o., R1ng d.o.o.

## <span id="page-1-0"></span>Uvod

Aplikacija travinje je podporna aplikacija v oblaku, namenjena primarno stroki pri opravljanju storitve zajema, analize in spremljanja podatkov na projektu Travinje++ in tudi po njegovem zaključku. Ustvarjena je skladno z dobro prakso razvoja aplikacij v oblaku in enako dobro teče na mobilnih napravah kot osebnih računalnikih oz delovnih postajah. Sam uporabniški vmesnik je namenjen ljudem z omejenim obvladovanjem IT, predvsem pa poskuša skrivati kompleksnost tam kjer ni potrebna. Pokriva vse potrebne dela zajema podatkov za potrebe izvajanja projekta in ga je po potrebi možno v prihodnosti tudi nadgraditi. Aplikacija je na voljo zainteresirani javnosti oz stroke na naslov[u http://travinje.r1ng.eu](http://travinje.r1ng.eu/) in na naslovu izvajalca aplikacije [http://travinje.etrust.si:60.](http://travinje.etrust.si:60/)

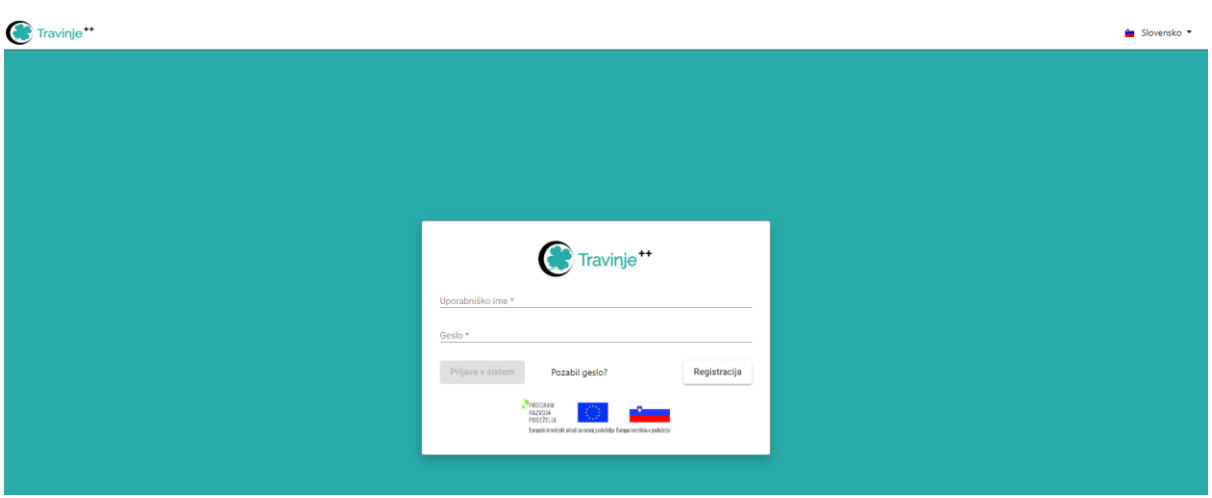

# Kazalo

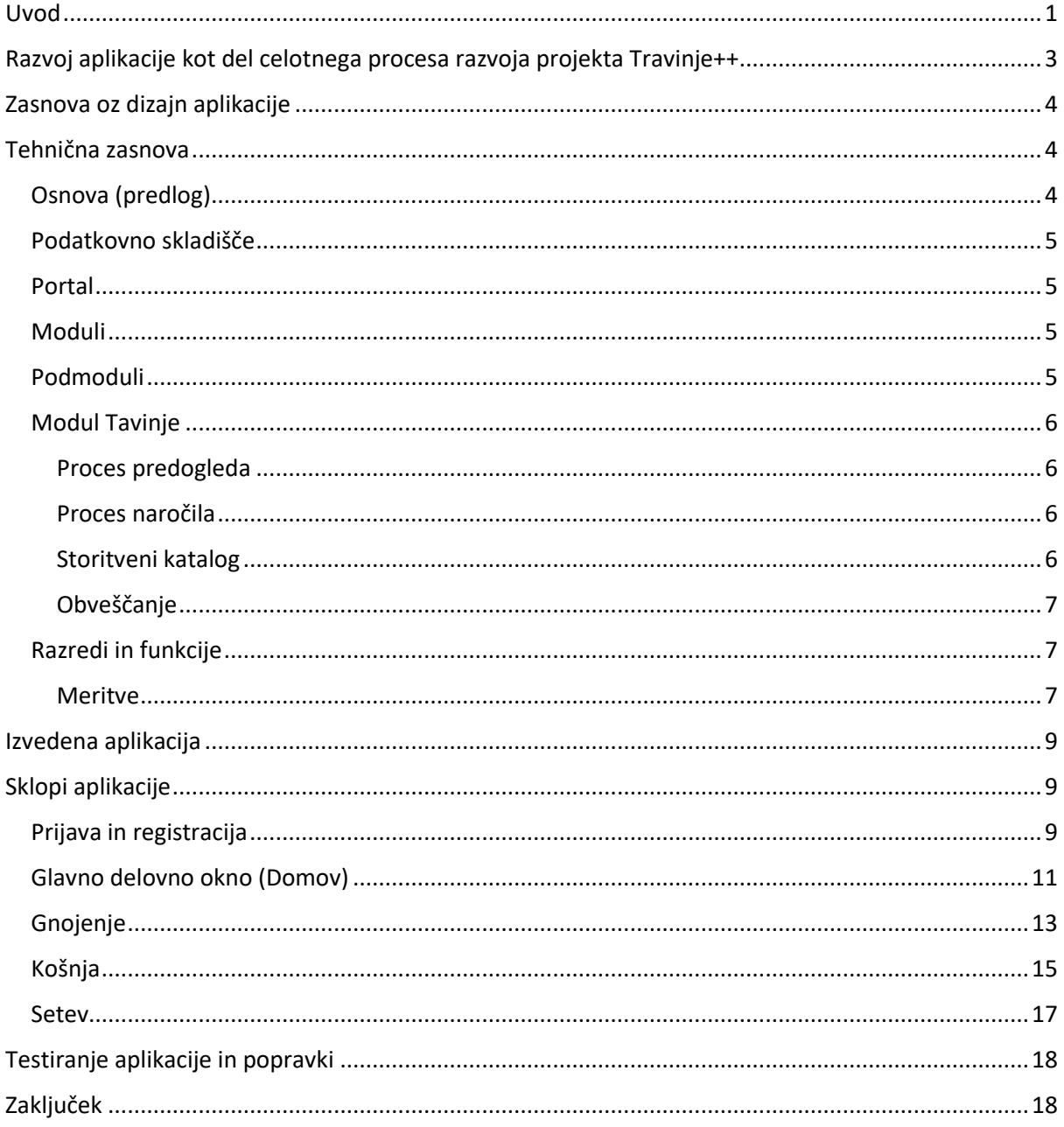

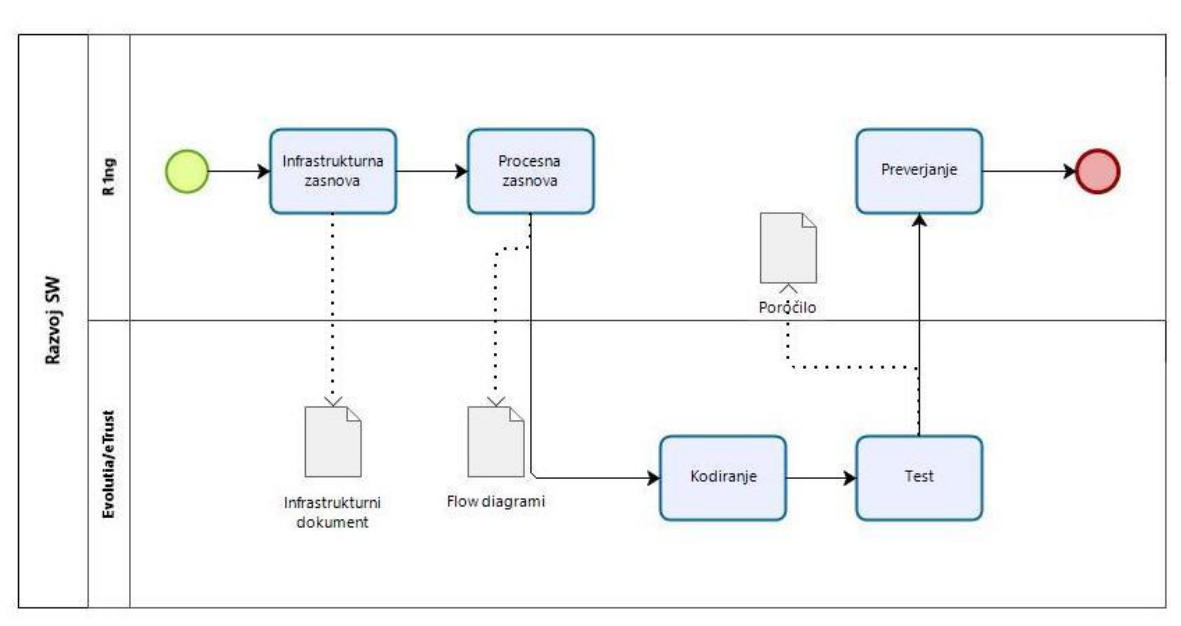

# <span id="page-3-0"></span>Razvoj aplikacije kot del celotnega procesa razvoja projekta Travinje++

Slika: tokovni diagram razvoja aplikacije

V process razvoja v okviru projekta sta bila operativno vpletena 2 partnerja – R1ng kot konceptualni in procesni razvojnik ter eTrust kot operativni. Za potrebe operativnega razvoja so bili pripravljeni tokovni diagrami in programski dizajn kot vodnik pri operativnem razvoju. Pri snovanju parametrizacije in uprabniškega vmesnika se je oblikovala ožja projektna skupina, ki je soglasno sprejela kočno različico vmesnika.

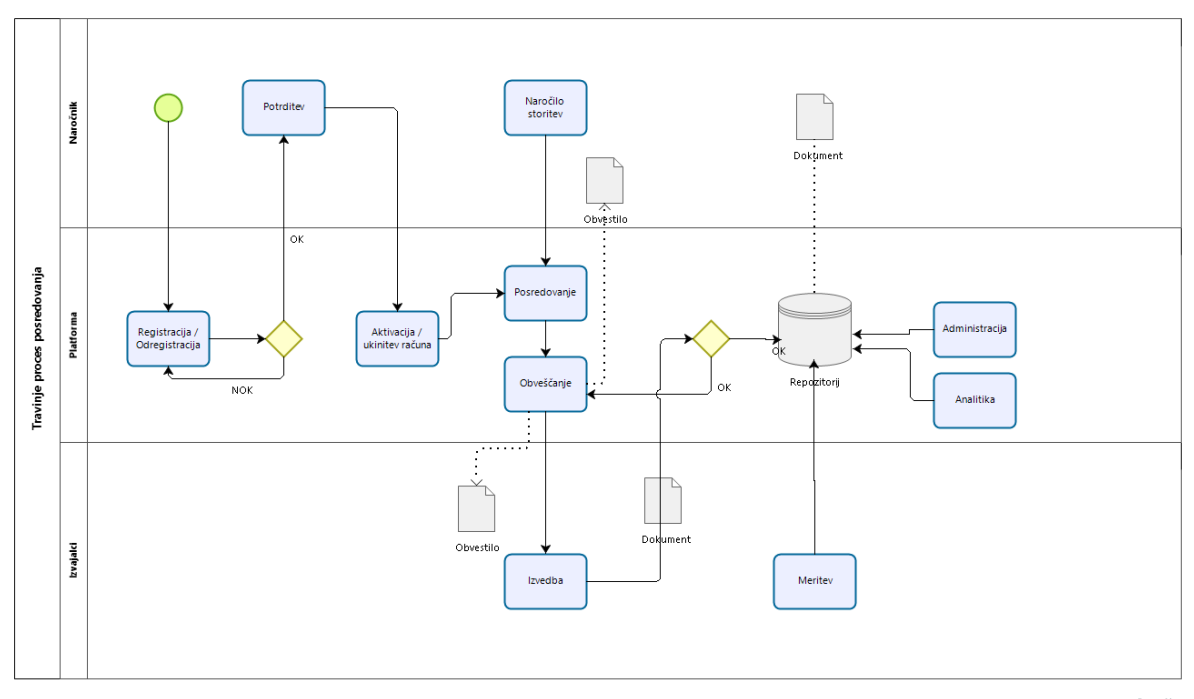

bizagi

Slika: diagram modulov aplikacije

# <span id="page-4-0"></span>Zasnova oz dizajn aplikacije

Zasnovo aplikacije je pripravil R1ng skupaj z zunanjim partnerjem (document SW design), ki opredeljuje zasnovo, podatkovni nabor (metadata, razredi, funkcije) in podatkovno hrambo, kot tudi vmesnike in potencialno uporabo programskih knjižnic. Povzetek delov dokumenta se zaradi lažjega razumevanja navaja spodaj.

## <span id="page-4-1"></span>Tehnična zasnova

Pojasnila za predlagano rešitev

Predlagana rešitev temelji na letih prakse z postavljanjem velikih rešitev. Kljub temu je v dizajnu nekaj dokaj drznih rešitev, ki morda še nimajo »dobre prakse«, so pa smiselne v kontekstu rešitve. Močan vpliv na dizajn ima predvsem enostavnost uporabe in razvojni pristop – stroški, poznavanje orodij in porabljen čas. Ker bo sam razvoj izvajala relativno majhna skupina, je ključno da so orodja poznana, obstajati mora relativno malo stvari, ki bi jih bilo potrebno na novo preučiti. V ta namen se najprej izvede presoja uporabljenih komponent in drugih pomagal.

Predlog je, da se celotna rešitev izvede na .net core okolju oz ko bo na voljo .net 5 potem ta pot. Omogoča t.i. »full stack« obvladovanje rešitve, predvsem pa lahko zagotovi prenosljivost med različnimi izvajalnimi okolji, s tem pa naslavljamo točke od 2 in 3. V kolikor bo tekom izvedbe presoje glede koncepta programskega razvoja presojeno drugače, je predvidena uporaba enega izmed ogrodij, ki postavijo osnovo in s tem močno vplivajo na točko 1. Res je tudi, da katerokoli ogrodje postavlja tudi določene omejitve in predvsem svojo procesno logiko. To je potrebno vzeti v zakup pri presoji. Glede na tip rešitve oz trga, ki ga naslavljamo je potrebno dodatno presojo posvetiti tudi konceptu podatkovne hrambe, saj je kar nekaj možnosti (obstaja pa tveganje, da je določena rešitev boljša v določenih robnih pogojih – naslavljamo predvsem korist napram trud – točki 2 in 3).

Iz prakse je očitno, da morajo biti vsi deli uporabe, kot tudi komunikacije z naročnikom v celoti avtomatizirani. To vključuje ustvarjanje naročnine, obveščanje, odstranjevanje uporabnika, kot tudi mesečni obračun. To naslavlja točko 2 iz zahtev, pri izvedbi pa se naslanja na točko 1.

## <span id="page-4-2"></span>Osnova (predlog)

Da bi kar najhitreje zadovoljili pogoje izvedbe se uporabi platforma Orchard Core, ki je v osnovi zelo fleksibilno CMS ogrodje. Najpomembneje je, da rešuje kar nekaj področij, ki bi jih sicer bilo potrebno razviti:

- Avtorizacija in avtentikacija, OpenID, lokalna baza
- Onboarding in offborading
- Mailing
- Portalizacija in konfiguracija
- Večinstančnost
- Podpora za različne baze (ima interni mapper, tako da je možno praktično vsako bazo pripeti)
- Procesne tokove in workflow engine (z grafičnim vmesnikom za grajenje tokov)
- Delovanje v decoupled, headless in full načinu (podpora za singnalR, GraphQL, JSON)
- Podpora za lokalizacijo (preko po datotek)
- Celotna CMS funkcionalnost
- Net core
- Dobra podpora, veliko modulov
- Možna integracija plačilnega sistema
- RC1 !! Pričakuje se da bo final do konca 2020 → manjše tveganje

Druga opcija je »boilerplate« rešitev, torej predpripravljen izhodiščni projekt, ki podpira nekatere zgoraj naštete elemente, ne pa nujno vseh. Obstaja več kot ena varianta, izbor pa je primarno na najbolj dodelanemu z imenom »Blazor boilerplate« z dodatkom sistemskih vtičnikov (Plugin Framework for .NET Core). Dodatne knjižnice, ki so smiselne pri gradnji so še Hangfire za ciklično funkcionalnost in csvhelper, za branje in pisanje csv datotek.

Odločitev o pristopu bo v fazi priprav. Prva opcija ponuja manj kontrole, druga manj funkcionalnosti.

#### <span id="page-5-0"></span>Podatkovno skladišče

Ker gre za sistem, ki temelji na dokumentih je priporočljiva uporaba objektne baze, saj se s tem eliminira potreba po ločenem skladišču datotek in parametrov. V primeru da se uporabi relacijska baza je priporočljiva uporaba MySQL baze kot backend sistema ter shranjevanje datotek na disk ali objektno hrambo. Do izbrane baze je smiselno zagotoviti ORM.

#### <span id="page-5-1"></span>Portal

Portal predstavlja spletno orodje, sistem, ki omogoča poslovno funkcionalnost, centralizirano na enem mestu. Omogoča prijavo in avtorizacijo posameznega modula funkcionalnosti v odvisnosti od prodajne sheme. Portal je modularna spletna aplikacija, ki uporablja module za svoje delovanje.

#### <span id="page-5-2"></span>Moduli

Moduli predstavljajo vsebinski oz tematski del rešitve. Vsebujejo sklop funkcionalnosti, ki pokriva nek poslovni proces. V kontekstu Orchard predstavljajo View in Controller, Layout pa priskrbi ogrodje.

Modul je neke vrste predloga, ki se jo potem uporabi v platformi (vse vsebina temelji na tipu prikaza, ki se ne programira ampak sestavi).

Vsaka posamezna funkcionalnost je predstavljena v svojem modulu. Modul lahko smatramo kot vtičnik, ki ima del v programskih vmesnikih in del v podatkovni bazi. Ima svoj del avtorizacije in po potrebi tudi vlog.

#### <span id="page-5-3"></span>Podmoduli

Podmodul je modul modula. V principu gre za dinamično razširitev funkcionalnosti posameznega modula. Prednost pristopa je v boljši enkapsulaciji posameznih aktivnosti modula s čemer predvsem rešujemo postopno izgradnjo celotnega sistema. V začetni fazi je potrebno zadovoljiti osnovni funkcionalnosti, kasneje tudi razširitev skozi zaključene funkcije (podmodul ne spreminja osnovnega modula, dodaja mu zgolj funkcionalnosti).

#### <span id="page-6-0"></span>Modul Tavinje

Je namenjen predvsem lastnikom travinj – kmetijskih površin na katerih raste travinje. Namen modula je ustvariti storitev – povezavo med informacijami lokacije ter strokovno presojo na eni strani in projekcijo učinkov pričakovanih ukrepov na drugi kot izhod.

Izračunavanje pričakovanj se veže na uspešnost povečanja voluminoznosti travinja. Kot vhodni parameter so analize travinja in prsti ter gnojilni načrt (to so standardne kmetijske informacije). Dodatne informacije zagotavljajo okoljski parametri, ki se pobirajo ali iz sistema na sami lokaciji ali pa iz lokalne merilne postaje. Na podlagi vnosov informacij, stroka (ki ima svojo vlogo) pripravi predlog in tudi oceno, ki se vsebuje nivo storitve kot je bila zahtevana (nov gnojilni načrt, mešanica semen, storitev nabave, storitev setve). Uporabnik ima možnost predogleda uspešnosti glede an default parametre, ki se že nahajajo v sistemu. Načeloma vsak lastnik pozna v grobem kakšen tip prsti ima in kakšen je bil predlagan gnojilni načrt. Lokacija je prav tako znana, ki tudi določa podnebne razmere. Tako imamo 3 parametre, ki določajo četrtega, mešanico ki bi dala najbolj verjetni učinek, ki je preddefiniran glede na obstoječe rezultate v bazi. To je informativne narave za natančno rešitev mora uporabnik skozi proces naročanja storitve z različnimi opcijami. V primeru da je storitev izbrana in izvedena se po vnaprej znani formuli izračuna učinek in izdela pdf (preko template-a), ki se ga vloži kot izhod v dokumenti sistem, skupaj z drugimi dokumenti, ki so del naročila storitve. Sistem ne generira sam teh dokumentov, le- t se naložijo preko vmesnika. Ima pa administrator možnost zaključiti odprto naročilo, mtapodatki iz dokumenta pa se uporabijo za izdelavo končnega poročila za naročnika. Glede na izbrane storitve ima poročilo linke do dokumentov v repozitoriju. Naročnik lahko sicer naroči večkrat isto storitev, vendar samo če je prejšnje zaključeno. Naročilo je eksplicitno, zapis gre v revizijsko sled.

Modul ima predvidena vnosne maske za obstoječe stanje (gnojilni načrt) - vhod, opis paremetri lokacije - vhod, stanje podnebnih parametrov za dano parcelo pa se naloži preko csv datoteke s strani administratorja za določeno obdobje - izhod, rezultati preko metapodatkov v zaključnem poročilu - izhod.

#### <span id="page-6-1"></span>Proces predogleda

Namenjen evaluaciji storitve. Naročnik izbere regijo (določa podnebne razmere), tip prsti, enega izmed obstoječih gnojilnih načrtov in se mu izriše pričakovana krivulja voluminoznosti in najprimernejšo mešanico (in drugi parametri glede na ti dve predpostvki) po naslednjih 5 letih, skupaj z ekonomskimi podatki, ki so vezani na mešanico, velikost parcele in predvidene stroške obdelave in donosa glede na šifrant.

#### <span id="page-6-2"></span>Proces naročila

Namenjen naročilu storitve. Naročnik doda storitev, pri čemer se mu odpre maska, za naročilo obsega storitve. Vsaka potrjena opcija, ima za sabo sekcijo, ki zahteva od naročnika da izpolni formular z zahtevanimi podatki. Po uspešnem vpisu in potrditvi se začne proces evaluacije na strani stroke oz izvajalca storitve. Sistem pošlje obvestilo na emali naslov, ki je registriran v sistemu za izvajalca storitve (lahko več kot 1). Izvajalci pripravijo dokumente z metapodatki, ki jih naložijo v sistem. Ko se naloži zadnji se naročilo zapre. Administrator ima možnost popravljanja statusa posameznega dela naročila in naročila samega, predvsem v primeru napak. Vsaka akcija se beleži v revizijsko sled. Za posamezno naročilo lahko naročnik pogleda poročilo, ki si ga lahko ustvari tudi kot pdf v repozitoriju. Ob končanju naročila se pošlje naročniku email obvestilo.

#### <span id="page-6-3"></span>Storitveni katalog

Je šifrant za določanje tipa in obsega storitev na posameznem modulu in predstavlja konfiguracijo sistema. Obseg storitev vpliva na prikaz vhodnih in izhodnih informacij. Ureja ga administrator.

Šifrant je dostopen preko API-ja zaradi povezave z drugimi sistemi, ki ga uporabljajo. Vsaka storitev ima vezanega enega ali več izvajalcev in roke izvedbe (ETA-x), ter opis in kodo storitve.

#### <span id="page-7-0"></span>Obveščanje

Ob vsaki spremembi stanja na posameznem naročilu se za povezane uporabnike sproži obvestilo. Obvestila se na sistemu lahko agregirajo in spožajo v paketih po 20 zaradi morebitnega preprečevanja spam-a. V kolikor je izvedljivo se obveščanje nastavlja v stortvenem katalogu (pogoji za proženje).

#### <span id="page-7-1"></span>Razredi in funkcije

Methods

- Create document (iz template-a v dokument)
- Get/Set metadata
- Get/Set/delete order
- Get/Set order status
- Get/Set template

Definicija storitve je v šifrantu, ki ga lahko spreminja administator.

#### <span id="page-7-2"></span>Meritve

Meritve so podatki, ki se nanašajo na izmerjene vrednosti za posamezen namen. Meritve se ne vnašajo preko dokumentov, temveč se vpisujejo preko API-ja oz ročno preko spletnega obrazca. Tip meritve je odvisen od namena merjenja. Povečinoma gre za merjenje okoljskih in botaničnih parametrov.

#### Okoljske meritve

Meritve se bodo izvajale za vsako stranko v postopku najmanj 1x dnevno (kar predstavlja povprečno dnveno temperaturo) ali večkrat obdobje dneva oz ura) – preko meteo slo strani v arhivu za bližnje merilne postaje, senzor zaenkrat ne obstaja in je opcijski.

#### Params

- Temperature; temperatura zraka, na decimalko natančno, v C°, vir meteorološke postaje oz senzor v kolikor obstaja vir so meteo postaje v bližini, senzor zaenkrat ne obstaja
- Illumination; sončno obsevanje, na decimalko natančno, heliogram globalno difuzno
- Uvb; UVB, W/m2, vir meteorološke postaje oz senzor v kolikor obstaja vir so meteo postaje,
- Percipitation; količino padavin, na decimalko natančno, v mm višine stolpca, vir meteorološke postaje oz senzor v kolikor obstaja, - vir so meteo postaje, senzor zaenkrat ne obstaja bližini
- Groundtemp; temperatura tal, na decimalko natančno, v C°, vir so meteo postaje, senzor zaenkrat ne obstaja bližini

Parametri so na voljo tudi preko vnosa čez API za potrebe masovnega uvoza in/ali zunanje analitike.

#### Biološke meritve

So meritve bioloških parametrov zelenja. Vključujejo ali odokativne metode, tehtanje ali ločeno orodje za kvalifikacijo.

#### Params

- parameter 1 višina zelinja (cm)
- parameter 2 masa svežega (kg/ha) in suhega zelinja (kg/ha)
- parameter 3 število vrst v ruši
- parameter 4 odstotek (%) skupina (trave, metuljnice, zeli) rastlin
- parameter 5 3 najpogostejše vrste v ruši
- parameter 6 surove beljakovine (suha snov  $(SS) g/kg$ )
- parameter 7 surova vlaknina (suha snov (SS) g/kg)
- parameter 8 surove maščobe (suha snov  $(SS) g/kg$ )
- parameter 9 surovi pepele (suha snov  $(SS) g/kg$ )
- parameter 10 MEL (metabolna energija SS MJ/kg)
- parameter 11 NEL (neto energija za laktacijo SS MJ/kg)

Zgornji parametri se pojavljajo v dveh dokumentih

Analiza tal; izhodni dokument

- parameter1 pH v CaCl2 ali KCl, brez enote po ISO, na 1 decimalko
- parameter2 rastlinam dostopni P (P2O5), mg/100g
- parameter3- rastlinam dostopni K (K2O), mg/100g
- organska snov, v % na 1 decimalko

Analiza krme (wendska analiza); izhodni dokument

- parameter1 delež vlaknin SVL, g/kg, na 1 decimalko
- parameter2 surove beljakovine SB, g/kg, na 1 decimalko
- parameter3 delež pepela SP, g/kg, na 1 decimalko
- parameter4 delež vlage SV, g/kg, na 1 decimalko
- parameter5 surove maščobe SM, g/kg, na 1 decimalko
- parameter6 ocena hranilne vrednosti PSB
- parameter7 ocena hranilne vrednosti ŠEL
- parameter8 ocena hranilne vrednosti NEL
- parameter9 ocena hranilne vrednosti PE

Analiza je dokument, ki se ga pridobi iz drugih virov, tipično inštitutov.

Gnojilni načrt; metapodatki se določajo po razredu. Gnojilni načrt je dokument, ki ima default set metapodatkov (kot nekvalificiran dokument).

Posestni načrt; metapodatki se določajo po razredu. Posestni načrt je dokument, ki ima default set metapodatkov (kot nekvalificiran dokument).

Gojilni načrt; metapodatki se določajo po razredu. Gojilni načrt je dokument, ki ima default set metapodatkov (kot nekvalificiran dokument).

## <span id="page-9-0"></span>Izvedena aplikacija

Izvedena aplikacija deloma odstopa od inicialnega dizajna aplikacije, saj se je skozi projekt čedalje bolj kazalo, da največ podpore ne potrbujejo sodelujoči KMG temveč stroka, ki je moral vse podatke zbirati in katalogizirati. Tako je sicer aplikacija zadržala lastnosti proti uporabnikom obrnjene aplikacije, je pa fokus precej bolj obrnjen beleženju in vpisovanju vseh podatkov, ki so bili tekom projekta določeni kot del KMG načrta, ter še vse tiste, ki prihajajo iz analiz in poročil. Te podatke v praksi uprablja stroka, KMG ima le majhen delež s stališča vnosa podatkov.

## <span id="page-9-1"></span>Sklopi aplikacije

## <span id="page-9-2"></span>Prijava in registracija

Aplikacija podpira registracijo v oblaku, potrjevanje preko email naslova in na koncu prijavo v sistem.

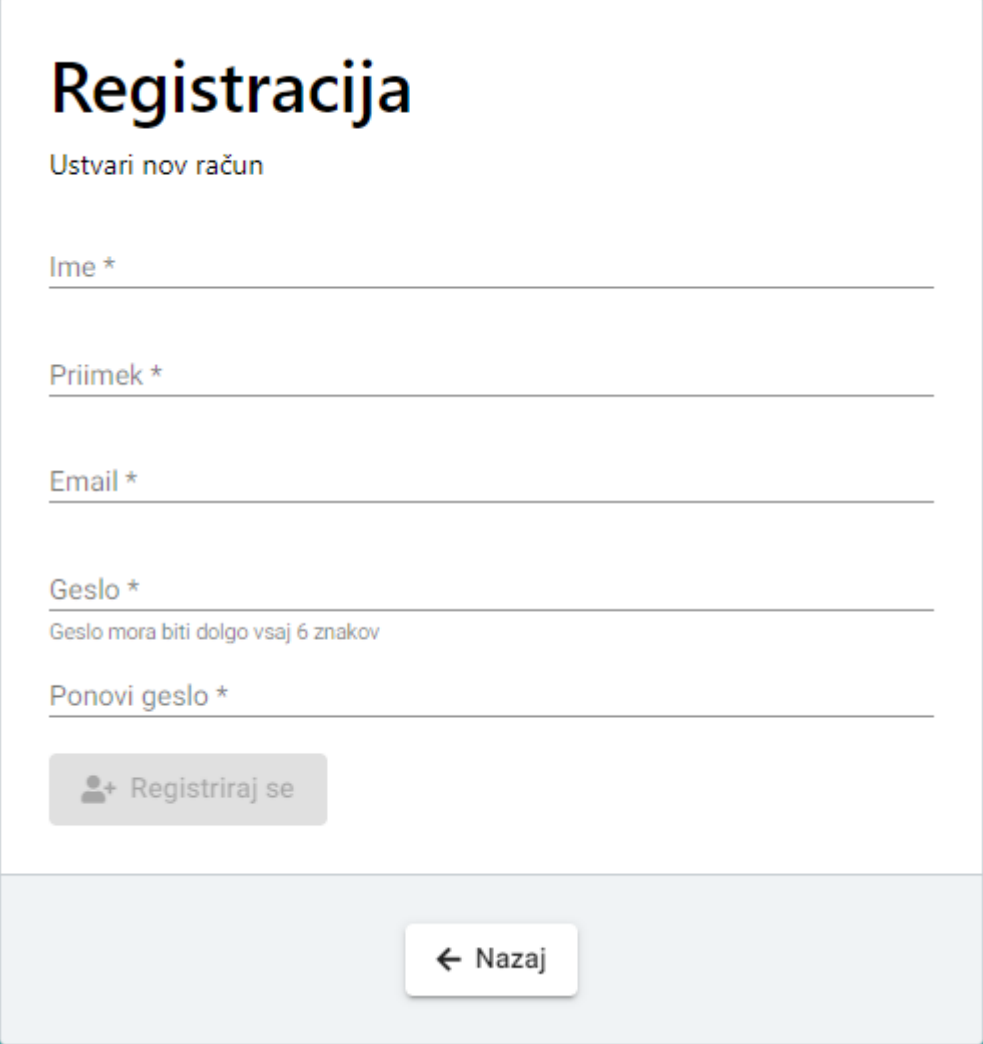

Registracija ustvari novega uporabnika in prijavne podatke.

Po uspešni registraciji se lahko uporabnik prijavi v sistem.

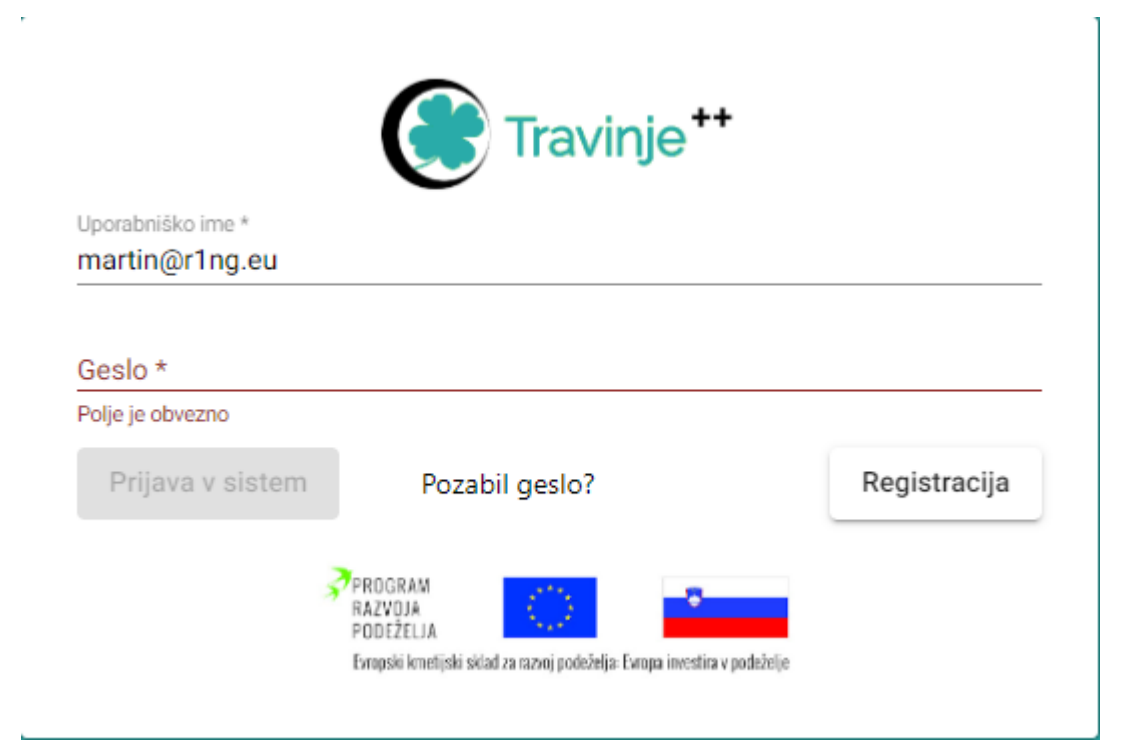

V primeru izgube gesla je na voljo infrastruktura za ponastavitev

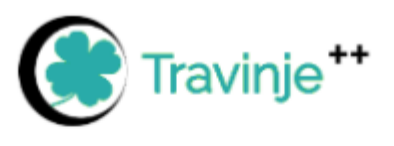

ško ime\*

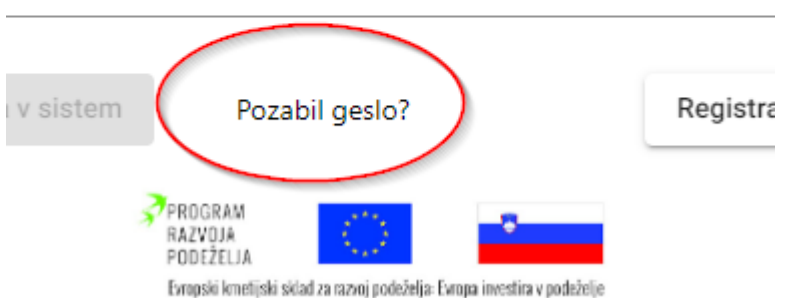

#### <span id="page-11-0"></span>Glavno delovno okno (Domov)

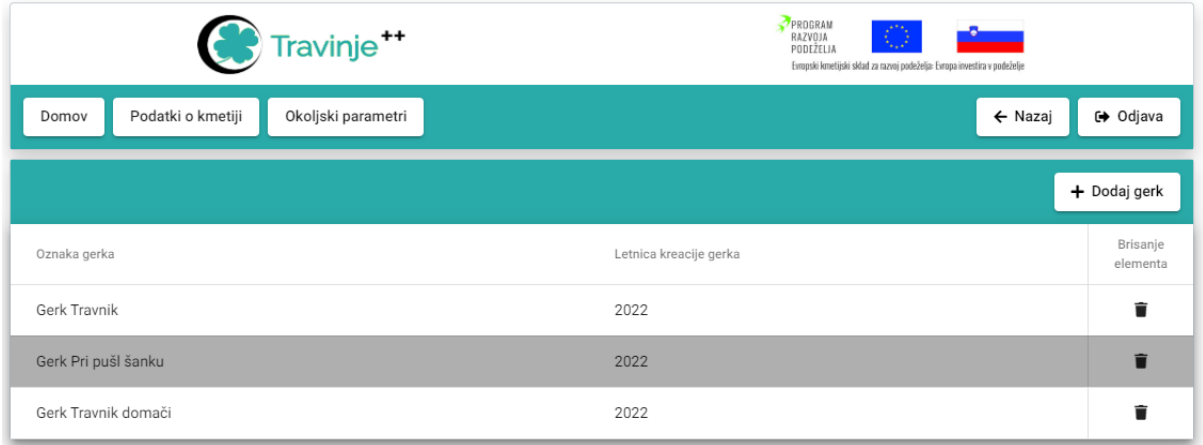

Koncept delovanja aplikacije je en uporabnik – en MID. Ta MID oz KMG ima lahko več travnikov oz površin – GERK-ov, ki jih lahko z klikom na "+Dodaj gerk" dodamo v skladovnico obravnavanih travnikov. Aplikacija je zgrajena kot drevo katerega vsaka veja oz podveja predstavlja specifično funkcionalnost oz vsebino. Po aplikaciji se sprehajamo s klikom na gumb ki označuje neko dano funkcijo (npr podatki o kmetiji), kar tudi pomeni da se spustimo na tisto "vejo" aplikacije, nazaj po hirarhiji pa se vračamo z pritiskom na gumb "Nazaj".

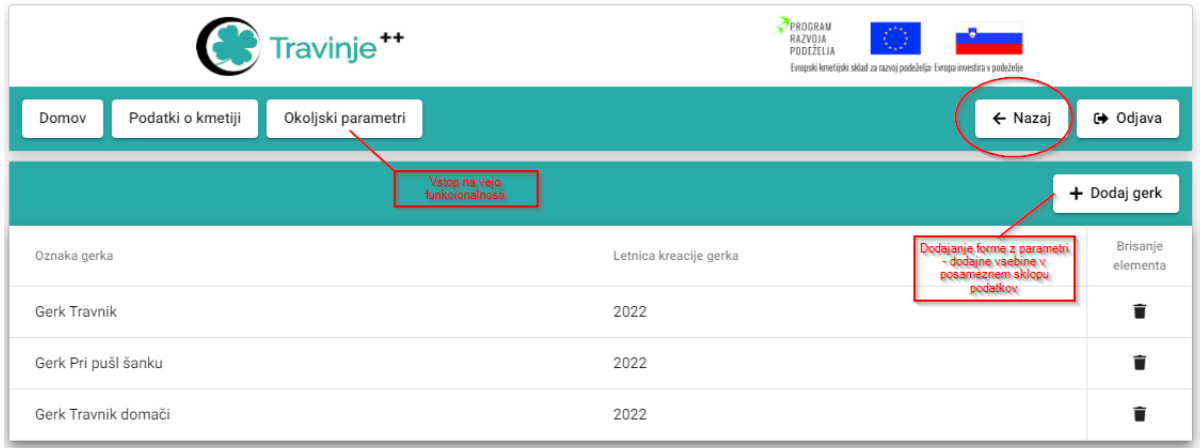

Hirarhija funkcionalnosti je predstavljena sledeče:

- 1. nivo: Domov
	- a. Vnos gerkov

2. Nivo: Podatki o kmetiji Okoljski podatki

Podatki o kmetiji vsebujejo nekaj osnovnih in namenskih informacij:

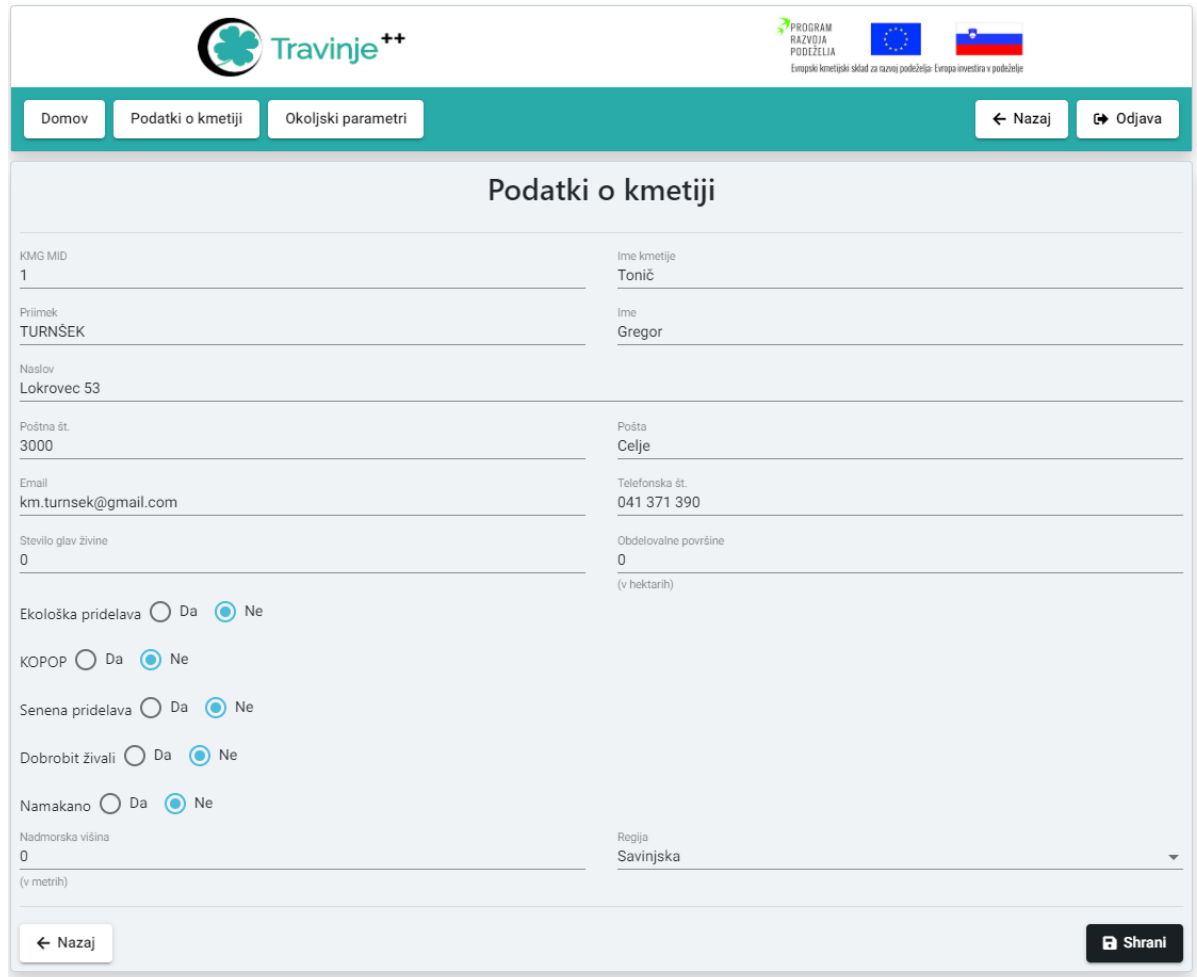

3. Nivo: Opis (gerka) Gnojenje Košnja Setev

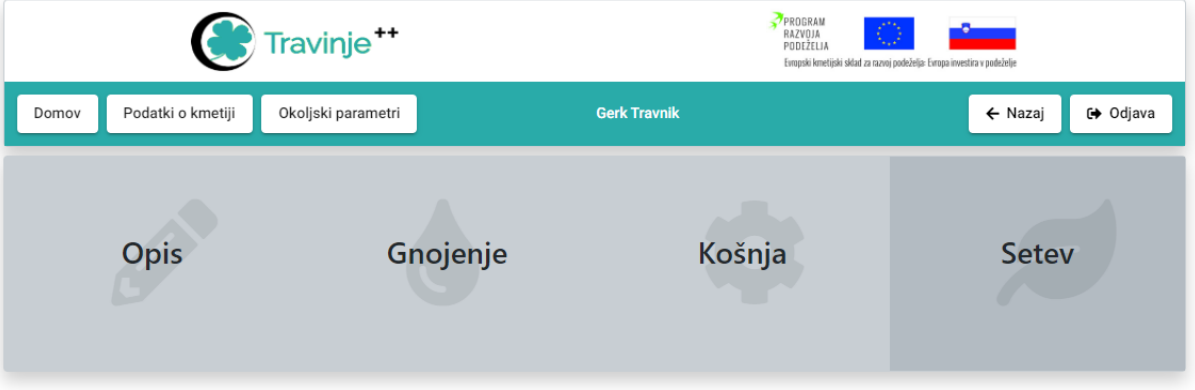

Opis vsebuje informacije o izbranem gerku na katerega se gnojenje, košnja in setev nanašata.

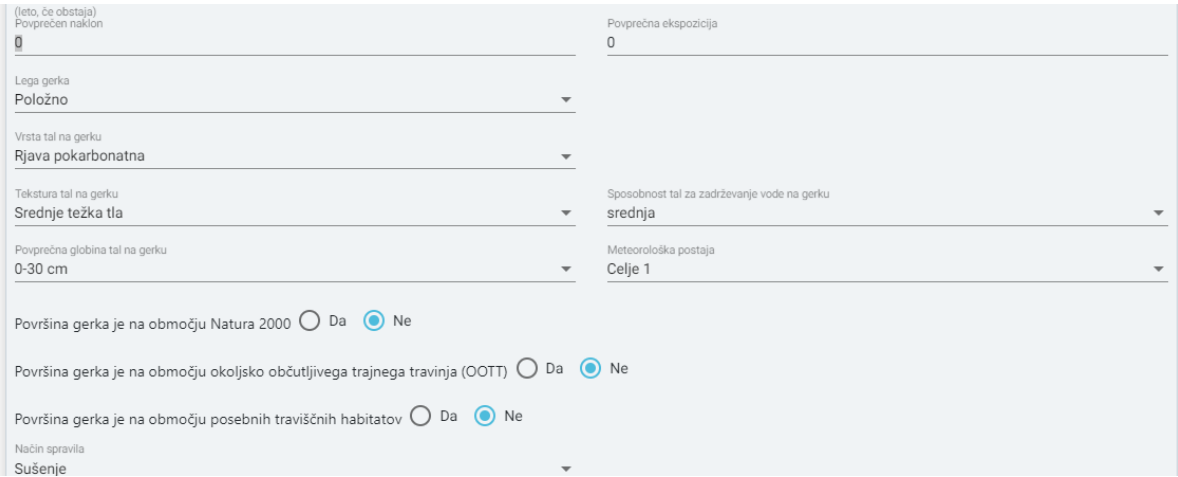

Tukaj se pravzaprav parametrizira tip in ponovitev rabe.

4. Nivo Gnojenje: Analiza tal Načrt gnojenja Spremljanje gnojenja

### <span id="page-13-0"></span>Gnojenje

Gnojenje vsebuje funkcionalnost informacij o priporočenem gnojenju, analizi tal kot podlaga le-temu in povratne informacije v spremljanju.

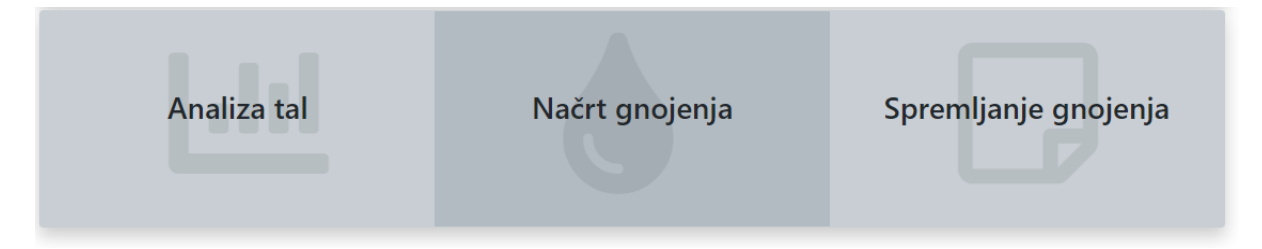

#### Vse informacije so del KMG načrta.

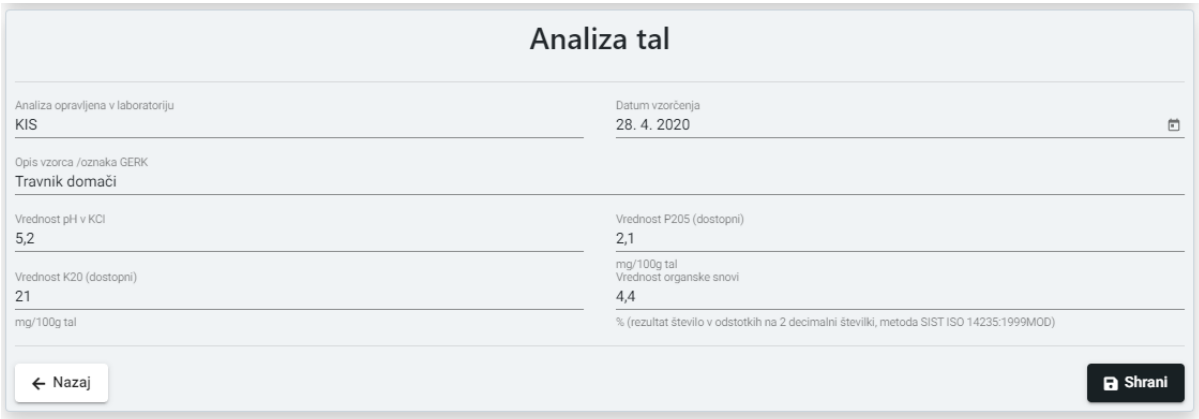

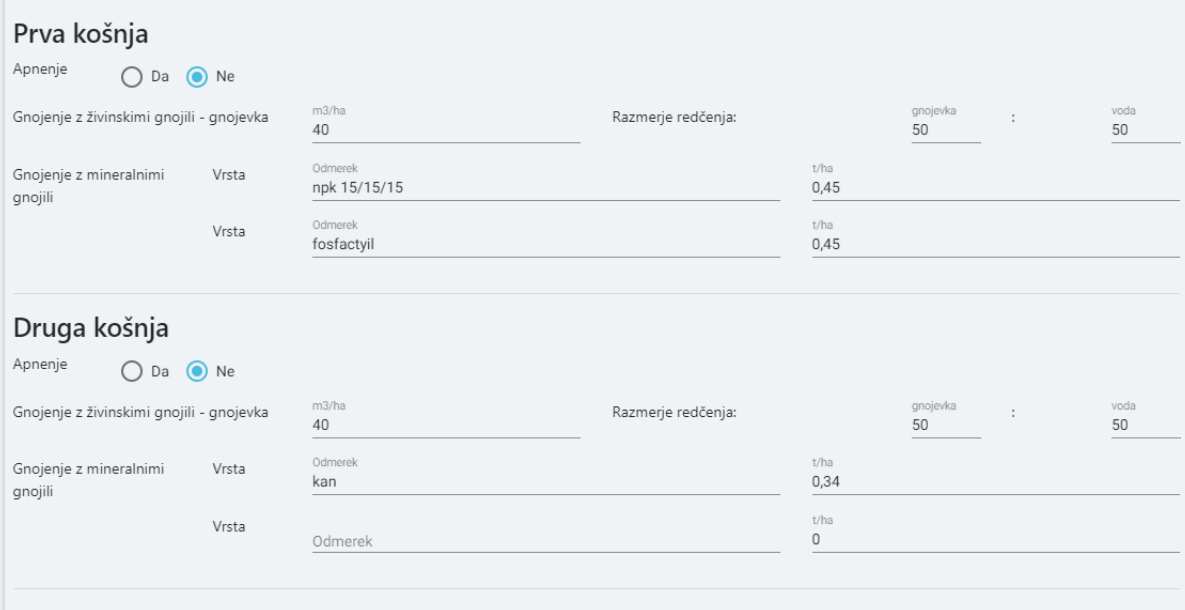

Tretja košnja

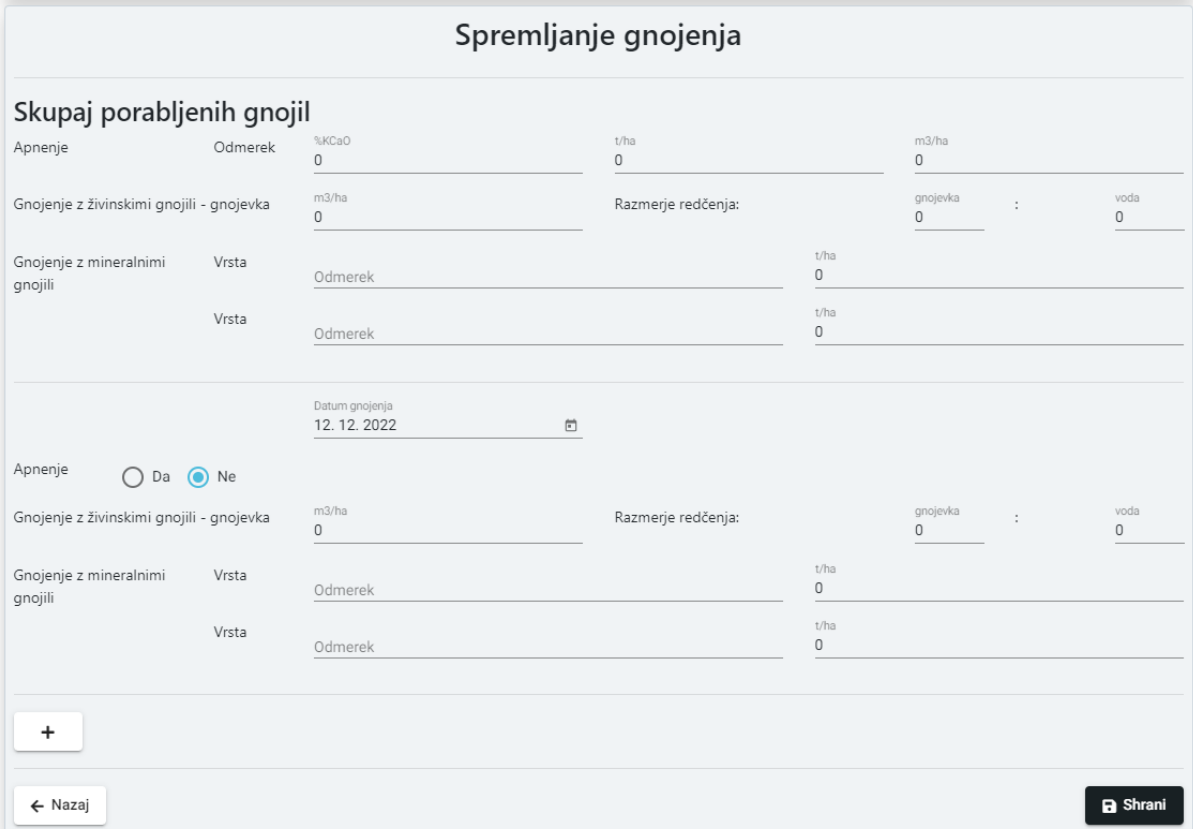

Vsi digitalni obrazci so bi najprej osnovani kot papirnate verzije, nato prenešeni v digitalno okolje.

## <span id="page-15-0"></span>Košnja

4. Nivo Košnja: Botanična analiza Analiza kakovosti I Analiza kakovosti IINIRS analiza

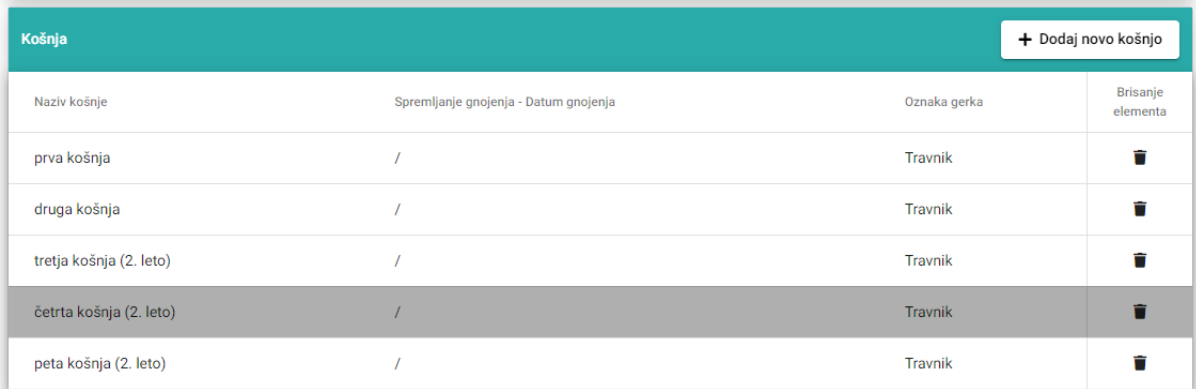

Z definiranjem košnje dobimo še četrti nivo spremljanja podatkov in predvsem analiz:

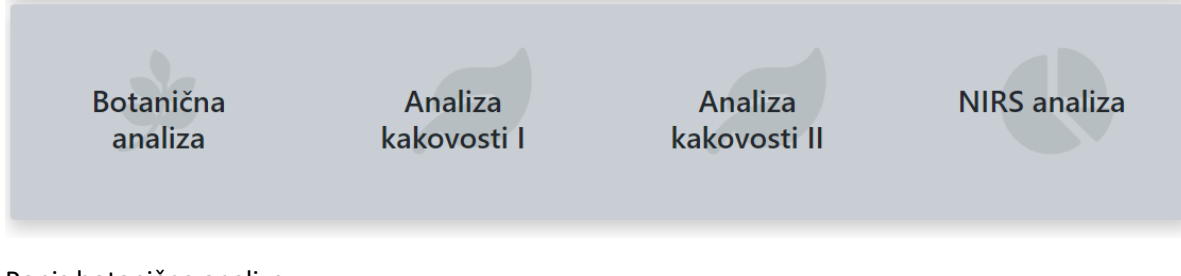

Popis botanične analize

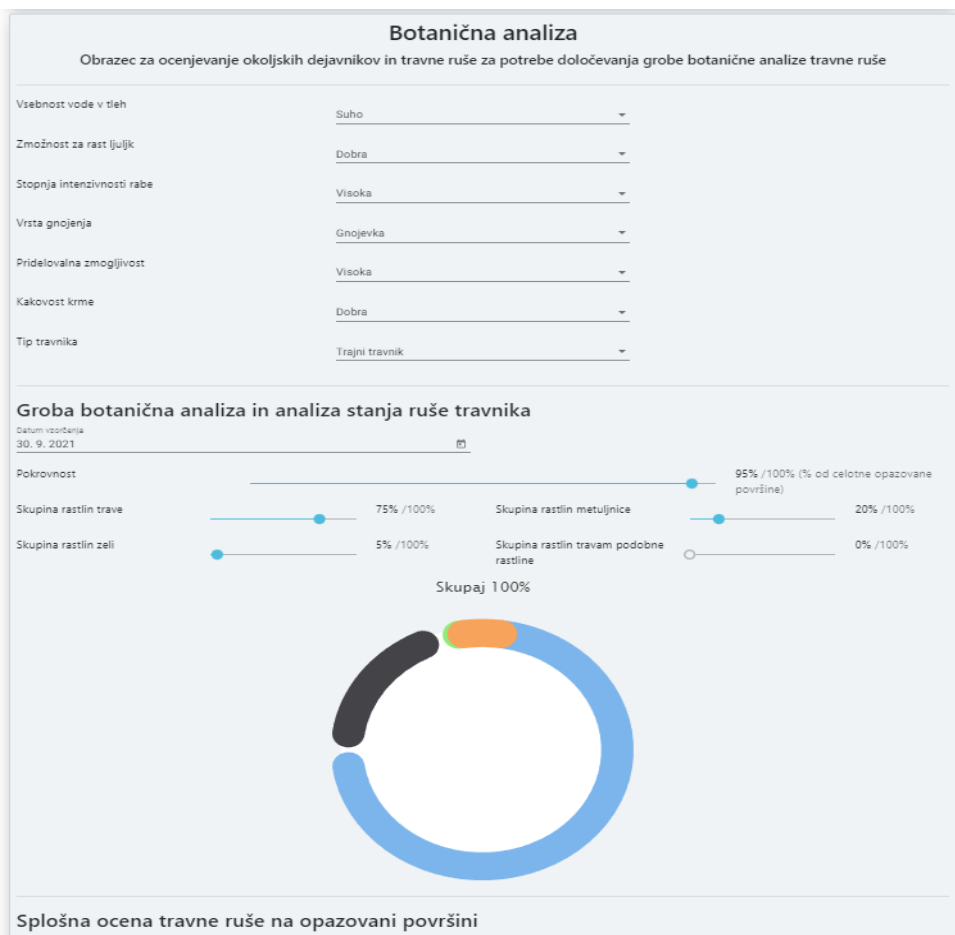

Analiza kakovosti I in II

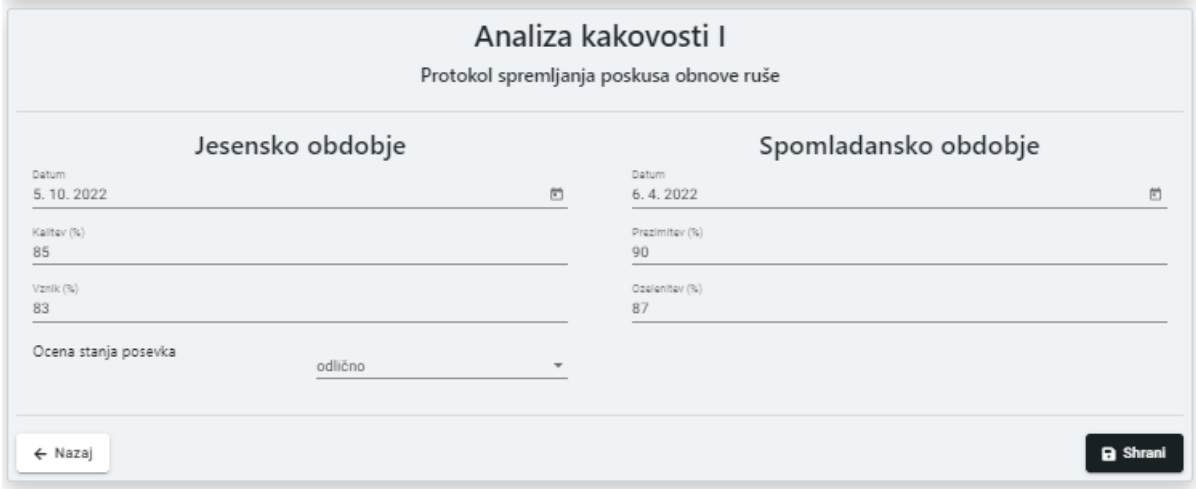

NIRS analiza

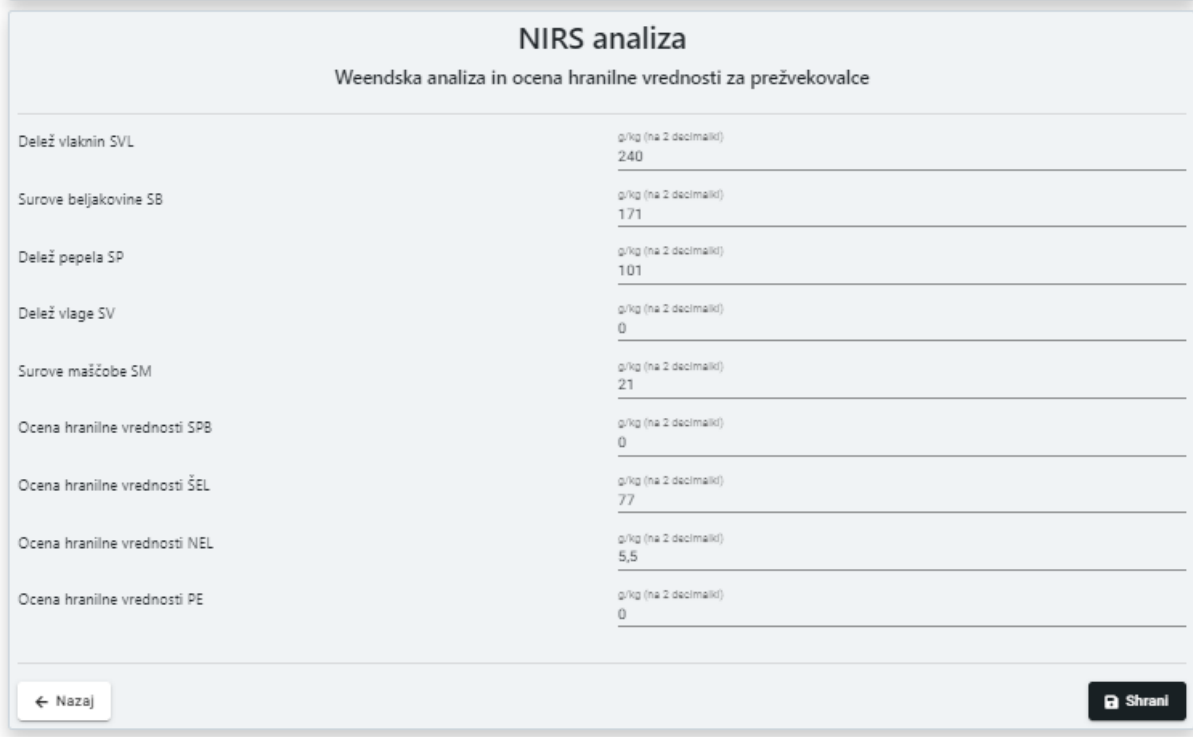

## <span id="page-17-0"></span>Setev

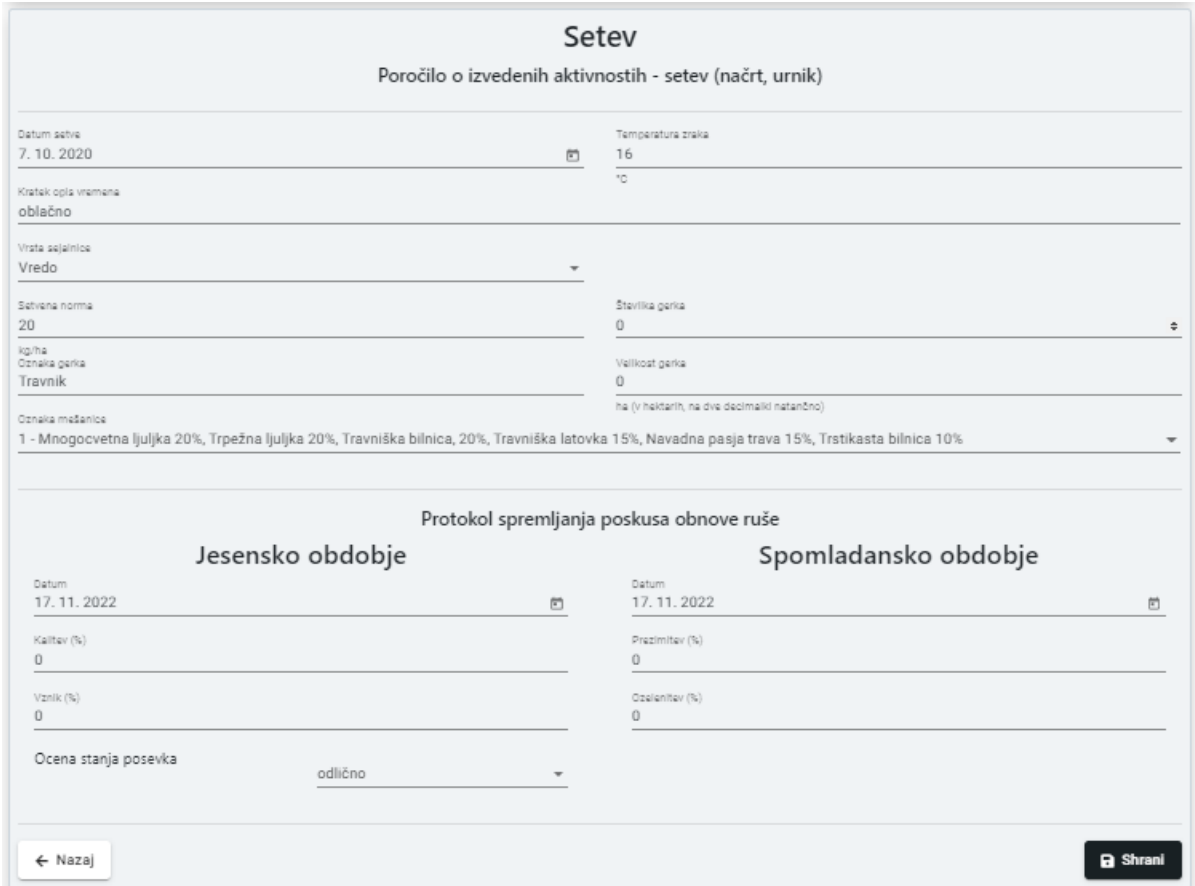

Setev vsebuje zaznave s terena in njihovo klasifikacijo

# <span id="page-18-0"></span>Testiranje aplikacije in popravki

Precejšen delež razvoja je zahtevalo testiranje, tako vsebinsko kot funkcionalno. Aplikacija je zaradi množice podatkov relativno zahtevna, predvsem pa so pogosto ravno tipi podatkov odstopali od projektnih, spremembe česar vplivajo na celotno aplikacijo zaradi strukture podatkov. Tako smo v času razvoja aplikacije nekajkrat popravljali zasnovo zaradi spremenjenih tipov (posamezni podatek  $\rightarrow$  niz) ali usklajevali vsebinsko hirarhijo oz odvisnost nečesa od seta zbranih podatkov.

Spremembe vsebine so se pojavljale še globoko v 4. Šestmesečje, zato je končna različica aplikacije zaživela čisto na koncu projekta. Ker je bilo večina podatkov zbranih na papirju oz v papirnati obliki, je bilo potrebno le-te prepisati v aplikacijo. Papirnati obrazci in digitalna zasnova nimata popolnoma enakih parametrov, saj se je del sprememb izvedel direktno nad digitalnimi formularji.

# <span id="page-18-1"></span>Zaključek

Aplikacija Travinje++ je predvsem zasnovana kot system za beleženje podatkov, saj do konca projekta stroka ni predstavila naprednejših funkcij, ki bi iz zbranih podatkov oblikovale ali predstavile korelacije. S tem se je ukvarjal partner GEK v ločeni analizi podatkov, saj smo vedeli, da bi bila implementacija take funkcionalnosti prezahtevna za projekt, ki se ukvarja predvsem z trajnim travinjem in njegovo prilagajanje na podnebne spremembe. V tem smislu pričakujemo nadaljevanje projekta, ki bi zbrane podatke smiselno uporabil pri jedilnikih oz drugih inputih v govedoreji oz povsod tam kjer je travnata krma ključni dejavnik. Razvoj korelacij je zahtevno in zahteva povsem drug focus razvoja, vendar smo prepričani da bi lahko sam projekt (aplikacijo ki mu je v podporo) dokaj enostavno nadgradili z napovedovalnim modulom, ki bi zbrane podatke lahko oblikoval v konkretna navodila. Za sedaj pa se bomo zadovoljili z aplikacijo v funkciji zbiranja informacij.